# JAVASCRIPT & AJAX

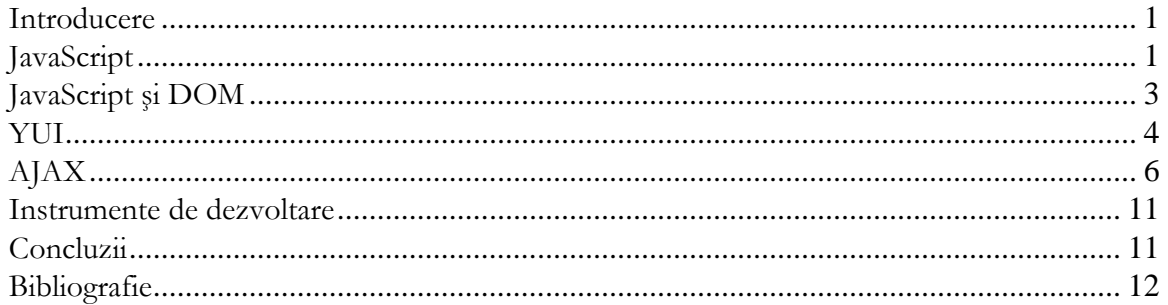

#### Introducere

JavaScript a fost creat în 1995 de Netscape pentru a aduce un plus de dinamism paginilor web. JavaScript oferea un limbaj simplu de scripting pentru a aduce modificări "Live" (numele inițial al limbajului a fost LiveScript) paginilor web html pe partea de client.

În primii ani de viață utilizarea JavaScript era o aventură datorită lipsei unui standard universal, datorită evoluției rapide în lumea browserelor și mai ales datorită evoluției pe drumuri divergente a principalilor producători (Microsoft, Netscape şi Opera). Codul scris în JavaScript pentru Internet Explorer, Netscape şi Opera nu producea decât rareori acelaşi rezultat. Existau deseori diferențe mari și între rezultatele produse de versiuni succesive ale aceluiaşi browser. Din aceste motive majoritatea scripturilor trebuiau scrise în mai multe variante similare ceea ce era deosebit de neplăcut pentru dezvoltatori. De asemenea a durat mult timp până au apărut unele medii de dezvoltare şi debugging avansate. Astfel a durat destul de mult până când tehnologia a ajuns la maturitate şi a ajuns destul de avansată pentru a fi folosită pe scară largă. Astăzi, o gamă largă de aplicații web (Google Mail, Yahoo Mail) folosesc această tehnologie.

# JavaScript

Scripturile Javascript se execută de către browser şi sunt incluse deci în pagina HTML ce se afişează pe calculatorul clientului. Scripturile pot fi incluse complet în pagina HTML sau pot fi create în fişiere separate şi referite în pagina HTML. În ambele cazuri, marcajul HTML folosit este <script>, exemplele de includere fiind următoarele:

- Script inclus în pagina HTML
	- <script type="text/javascript"> //cod script  $\langle$ script $\rangle$
- Script inclus într-un fişier extern
	- <script src="fisier\_sursa.js"></script>

Marcajul <script> poate fi inclus atât în interiorul marcajului <head>, cât şi în cadrul marcajului <br/>obody>. Diferența este că în primul caz scriptul se execută la încărcarea paginii, în timp ce în al doilea caz se execută în momentul întâlnirii marcajului. Din acest motiv în sectiunea <head> sunt incluse functiile ce vor fi folosite în restul paginii iar în <br/> <br/> <br/>sunt în general apelurile funcțiilor.

Un script javascript poate conține definiții de funcții, definiții de clase (cu mențiunea că Javascript nu este un limbaj orientat obiect în adevăratul sens al cuvântului neavând o mare parte din mecanismele unui limbaj orientat obiect), apeluri ale funcțiilor definite sau ale funcțiilor oferite de browser.

Sintaxa Javascript este foarte asemănătoare cu sintaxa Java. Cuvintele cheie sunt cu mici excepții aceleași diferențele majore de sintaxă fiind evidențiate în prima parte a acestei sectiuni. Pentru o referință completă a elementelor limbajului JavaScript consultați [1].

Javascript este un limbaj cu tipare dinamică – verificarea tipului datelor efectuându-se la rulare. Astfel la declararea unei variabile nu se va specifica tipul acesteia ci doar că este vorba de o variabilă. Se foloseste cuvântul cheie var.

```
var x=2, y=5;
```
Declararea unei funcții se face folosind cuvântul cheie *function* urmat de numele funcției, de lista de parametri și de un bloc ce contine codul funcției. Ca și în Java, cuvântul cheie return este folosit pentru a întoarce rezultatul funcției.

Un exemplu de definire și de apel al unei funcții ar fi următorul:

```
function sum(x, y){ 
var rez=x+y; 
return rez; 
} 
var suma=sum(2,5);
```
Metodele de iterare în Javascript sunt aproape identice cu cele din Java. Sintaxa pentru instrucțiunile *for*, while și do..while este identică cu cea din Java. În plus față de Java, Javascript oferă instrucțiunea *foreach* ce iterează pe proprietățile unui obiect spre deosebire de alte limbaje de programare  $(CH, PHP)$  unde *foreach* iterează pe elementele unei colecții.

Următorul exemplu ilustrează definirea unei funcții în care se iterează proprietățile unui obiect şi în care se şi definesc şi se setează valori pentru un obiect.

```
function printNote(stud) 
{ 
var nota 
document.write("note pentru studentul "+stud.nume+":<br>");
for each (nota in stud.note) 
   document.write(nota+" "); 
} 
var student={nume: "ion", an:2, note:{mate:9, pc:8}}; 
document.write(student.nume +"<br>" );
document.write(student.an +"<br>");
printNote(student)
```
Instructiunea document.write afisează un sir de caractere în documentul HTML curent (în care se află script-ul). Despre obiectul document vom discuta mai pe larg în secțiunea următoare.

Javascript pune la dispoziție și un număr mare de obiecte ce pot fi folosite în marea majoritate a browserelor printre care *Array, Math, Date, String*. Mai multe detalii despre aceste obiecte pot fi găsite la [1].

Un exemplu rapid de afişare a datei curente este următorul:

```
var data=new Date(); 
document.write("Documentul s-a incarcat ultima oara la data: " + 
data.getDate() +":"+data.getMonth()+ ":"+ data.getFullYear());
```
Observație! Data afișată de scriptul de mai sus este dependentă de data setată pe calculatorul pe care se execută scriptul.

#### JavaScript şi DOM

Javascript este utilizat în special pentru a modifica modul de afișare sau conținutul unei pagini web. Javascript trebuie să poată accesa şi modifica structura documentului de afişat. În acest scop este utilizat DOM (v. Lab4).

DOM (Document Object Model) reprezintă un API standardizat de W3C pentru a manipula documente HTML sau XML valide [2].

Prin intermediul Javascript putem accesa dinamic arborele DOM al unei pagini web. Obiectul rădăcină al acestui arbore este document. Prin intermediul acestui obiect putem accesa orice alt obiect sau marcaj din document. Lista completă a metodelor și proprietăților acestui obiect poate fi găsită la [3]. În secțiunea precedentă am folosit metoda write pentru a scrie un șir de caractere în locația curentă a documentului. O altă metodă foarte des utilizată a acestui obiect este **getElementById(id)**. Această metodă întoarce nodul (marcajul) care are marcajul *id*. În cazul în care sunt folosite id-uri în document putem găsi foarte rapid un anumit nod. O dată găsit acest nod putem să-i accesăm sau să-i schimbăm proprietățile.

Exemplul următor arată cum putem schimba textul din interiorul unui element de tip  $div$  și de asemenea cum putem apela cod Javascript în momentul declanşării unui eveniment de către utilizator.

```
<script> 
function f1() 
{ 
var nodDiv=document.getElementById("a1"); 
nodDiv.innerHTML="text schimbat" 
} 
function f2() 
{ 
var nodDiv=document.getElementById("a1"); 
nodDiv.innerHTML="text" 
} 
</script>
```
<div id="a1" onmouseover="f1()" onmouseout="f2()"> text </div> Toate elementele unei pagini web au asociate o listă de evenimente pe care le pot recepționa. O listă exhaustivă a acestor evenimente poate fi găsită la [4]. Un element oarecare nu poate receptiona toate aceste evenimente. Pentru a vedea ce evenimente pot fi gestionate de un anumit element trebuie consultată referinta în DOM pentru elementul respectiv. Două exemple de evenimente destul de comune sunt *onmouseover* care se declanșează atunci când cursorul mouse-ului intră în zona elementului și *onmouseout* care se declanșează când

cursorul mouse-ului părăseşte zona elementului. Fiecărui astfel de tip de eveniment i se poate asocia un cod Javascript. În exemplul de mai sus fiecărui eveniment i-am asociat o funcție care îi modifică valoarea. În cele două funcții se accesează elementul căutat folosindu-i-se idul și i se modifică valoarea conținutului HTML. Metoda folosită în acest caz nu este foarte bună deoarece funcțiile  $f\prime$ și  $f\prime$  nu pot fi folosite decât pentru un singur element (cel cu id-ul "a1"). Exemplul poate fi modificat pentru a trimite prin lista de parametri elementul ce trebuie modificat de funcție.

```
<script> 
function f1(nodDiv) 
\left\{ \right.nodDiv.innerHTML="text schimbat" 
} 
function f2() 
{ 
nodDiv.innerHTML="text" 
} 
</script> 
<div id="a1" onmouseover="f1(this)" onmouseout="f2(this)"> text 
</div>
```
Se observă folosirea cuvântului cheie *this* în apelul functiilor. This, ca și în Java este o referință la elementul curent și apelând funcția cu parametrul *this* se transmite spre prelucrare obiectul asociat marcajului curent.

Următorul exemplu, ceva mai practic și puțin mai complicat exemplifică validarea unui formular cu ajutorul Javascript.

```
<script type="text/javascript"> 
function f1() 
{ 
var nodForm=document.getElementById("f1"); 
var nodDiv=document.getElementById("d1"); 
if(nodForm.mesaj.value.length<5) 
nodDiv.innerHTML="mesajul trebuie sa aiba minim 5 caractere" 
else {nodForm.action="test2.php"; nodForm.submit();}
} 
</script> 
<form id="f1" method="get"> 
<input type="text" length="20" id="mesaj"> 
<input type="button" value="trimite" onclick="f1()"> 
</form> 
<div id="d1"></div>
```
In secțiunea de cod HTML adăugăm un formular simplu ce conține un câmp de tip text și un buton. Evenimentului *onclick* al butonului îi asociem o funcție f1 ce va valida câmpul mesaj al formularului și în cazul în care acesta este valid (are cel puțin 5 caractere) formularul se trimite mai departe. Altfel, formularul nu se trimite şi se afişează un mesaj de eroare.

#### **YUI**

Există pe internet un mare număr de componente javascript open-source ce oferă numeroase soluții pentru adăugarea de funcționalități suplimentare paginilor web sau doar un plus de interactivitate sau de dinamism. Un astfel de exemplu este Yahoo User Interface Library (YUI)[5]. YUI oferă un mare număr de componente (împreună cu o documentație consistentă) pentru creşterii vitezei de dezvoltare a unei pagini web interactive. Următoarele exemple ilustrează câteva din facilitățile pe care le oferă YUI.

```
Exemplul 1: Joaca de-a şoarecele şi pisica într-o pagină web [6]. 
     <script type="text/javascript"> 
    function YahooAnimate(offL,offT) 
     { 
       if(offL>250) 
      {offL=-300; offT=-300;} var attributes = { 
              points: { to: [offL+300, offT+300]} 
          }; 
      var anim = new YAHOO.util.Motion('tinta', attributes, 0.5);
       anim.animate(); 
     } 
    </script> 
     <div id="tinta" 
    onmouseover="YahooAnimate(this.offsetLeft,this.offsetTop);" >apasa 
    aici!</div>
```
Scriptul de mai sus animează un element de tip div cu textul "apasă aici" ce are id-ul "țintă" astfel încât să fugă de mouse. Animația este foarte simplă – se apelează la declanșarea evenimentului onmouseover, primește parametri poziția elementului curent și lansează o nouă animație spre altă poziție de pe ecran. Tot ce trebuie să specifice programatorul ce utilizează această bibliotecă este id-ul elementului ce trebuie animat, parametrii animației din vectorul attribute și durata animației. Acest exemplu necesită includerea următoarelor fișiere din bibliotecă:

- yahoo/yahoo.js
- $\bullet$  dom/dom.js
- $\bullet$  event/event.js
- animation/animation

```
Exemplul 2: afişarea unui calendar într-o pagină web [7] 
    <div id="container"></div> 
    <script type="text/javascript"> 
       function calendarInit() { 
    //initializam un vector cu evenimente 
       var schedule=new Array(); 
       var d0=new Date(); 
       d0.setFullYear(2007,11,15); 
      schedule[0]=\{data:d0, eveniment: "partial I E"\};//functia care creeaza calendarul si-l plaseaza in elementul html 
    //cu id-ul dat ca al doilea parametru 
       calendar = new YAHOO.widget.Calendar("calendar","container"); 
    //functia care se apeleaza la selectarea de catre utilizator a unei 
    //date din calendar 
       var mySelectHandler = function(type,args,obj) { 
                   var dates = args[0];
                    var date=dates[0];
```

```
 var nodDiv=document.getElementById("eveniment");
              nodDiv.innerHTML=date[0]+":"+date[1]+":"+date[2]; 
              for(i=0;i<schedule.length;i++) 
\{ var ev=schedule[i]; 
  if(ev.data.getFullYear()==date[0]&&ev.data.getMonth()==date[1]&&e
v.data.getDate()==date[2]) 
//daca am gasit vreun eveniment il tiparesc 
        nodDiv.innerHTML+=": "+ev.eveniment; 
 } 
        }; 
        calendar.selectEvent.subscribe(mySelectHandler, calendar, 
true); 
        calendar.render(); 
  } 
 YAHOO.util.Event.onDOMReady(calendarInit);
</script> 
<div id="eveniment"></div>
```
Scriptul afișează un calendar în cadrul marcajului div cu id-ul "container". În plus având o listă de evenimente date într-un vector de evenimente (schedule), la click pe o anumită dată se verifică dacă există vreun eveniment în ziua respectivă şi dacă există se afişează evenimentul. În capitolul următor vom vedea cum putem să afişăm acest program în mod dinamic pe baza înregistrărilor dintr-o bază de date.

Printre alte facilități interesante din acest toolkit ar mai fi manipularea componentelor de pe o pagina folosind drag&drop, realizarea de pagini folosind tab-uri şi construirea de arbori dinamici.

# AJAX

AJAX – Asynchronous Javascript and XML este o tehnică de programare web ce permite efectuarea unor cereri http către serverul web, prin intermediul cărora se poate actualiza o pagină web fără a se efectua reîncărcarea sa completă.

Obiectul Javascript care permite efectuarea acestor cereri asincrone se numeşte XMLHttpRequest și specificațiile sale pot fi găsite la [8], unde W3C încearcă să definească un standard pentru acest obiect.

Deși comportarea acestui obiect este standard în fiecare browser inițializarea sa este diferită pentru fiecare browser. Iată codul standard pentru creearea unui obiect de tip XMLHttpRequest aşa cum este prezentat în [9] şi [10].

```
function createXMLHttp()
```

```
\{ var xmlHttp; 
  try 
\{ // Firefox, Opera 8.0+, Safari 
    xmlHttp=new XMLHttpRequest(); 
 } 
  catch (e) 
\{ // Internet Explorer 
    try
```

```
 { 
      xmlHttp=new ActiveXObject("Msxml2.XMLHTTP"); 
 } 
    catch (e) 
      { 
      try 
\{ xmlHttp=new ActiveXObject("Microsoft.XMLHTTP"); 
 } 
      catch (e) 
\{ alert("Your browser does not support AJAX!"); 
        return false; 
 } 
 } 
     } 
return xmlHttp; 
 }
```
Principalele metode, proprietăți și evenimente oferite de XMLHttpRequest sunt:

- open creează o conexiune GET sau POST către un url dat ca parametru
- send efectuează cererea către server
- onreadystatechange evenimentul care este declanşat de schimbarea valorii proprietății readystate, proprietate ce poate avea următoarele valori (conform standardului):
	- o  $UNSENT = 0$
	- o  $OPENED = 1$
	- $O$  HEADERS RECEIVED = 2
	- o  $LOADING = 3$
	- $O$  DONE = 4

Vom încerca să exemplificăm funcționarea Ajax în 2 cazuri și anume în cazul în care cererea HTTP este declanşată de un eveniment din pagina web (selectarea unei date a calendarului) şi de cazul în care cererea HTTP se face periodic pentru a verifica de exemplu dacă s-a modificat ceva în baza de date de pe server şi trebuie notificat utilizatorul.

Exemplul 1: calendar ce obține datele referitoare la programul utilizatorului de pe server și actualizează dinamic pagina web.

În plus față de exemplul precedent ce folosește componenta calendar a YUI în acest script se inițializează un obiect XMLHttpRequest ce deschide o conexiune asincronă către un script php căruia îi trimite data selectată de utilizator. În scriptul php se extrage din baza de date (de exemplu) programul utilizatorului pentru ziua primită parametru şi acest program se întoarce formatat într-un fişier XML. Acest rezultat este apoi afişat în pagina web când se detectează finalizarea cererii.

```
var xmlHttp; 
  function calendarInit() { 
calendar = new YAHOO.widget.Calendar("calendar","container"); 
//functia care se apeleaza la selectarea de catre utilizator a unei 
date din calendar 
  var mySelectHandler = function(type,args,obj) { 
              var dates = \arg[0];
               var date=dates[0]; 
               xmlCall(date[0],date[1],date[2]); 
         };
```

```
 calendar.selectEvent.subscribe(mySelectHandler, calendar, 
    true); 
             calendar.render(); 
     } 
       YAHOO.util.Event.onDOMReady(calendarInit); 
       function xmlCall(year, month, day) 
       {//primim parametrul ziua, luna si anul selectate si cerem de pe 
    //server, programul utilizatorului pentru ziua respectiva 
    xmlHttp=createXMLHttp();//v. funcția definita mai sus
       var 
    //url-ul scriptului php folosit+parametrii necesari pt executia 
    //scriptului 
    connString="http://localhost/testAjax2/getCalendarEvent.php?year="+
    year+"&month="+month+"&day="+day; 
    //functia ce va fi apelata la schimbarea starii obiectului xmlHttp 
       xmlHttp.onreadystatechange=displayChange; 
    /*deschidem conexiunea; true semnifica faptul ca este o conexiune 
    asincrona si ca scriptul javascript isi continua executia fara a 
    astepta raspunsul; cand vine raspunsul de la scriptul php apelat se 
    apeleaza functia displayChange*/ 
       xmlHttp.open("GET",connString,true); 
       xmlHttp.send(null); 
       } 
       function displayChange() 
    \{ var nodDiv=document.getElementById("eveniment"); 
       if (xmlHttp.readyState==4) /*daca rezultatul cererii s-a primit 
    complet*/ 
    \{ if(xmlHttp.status==200) /*daca raspunsul cererii http 
    a fost ok*/ 
    \{ var eveniment=xmlHttp.responseText; /*afisam 
    rezultatul*/ 
                         nodDiv.innerHTML="eveniment:" +eveniment; 
     } 
     } 
       } 
Scriptul php ar putea arăta astfel: 
    <? function getEvent($data) 
     \{ // select din DB 
       return "rezultat";/*intorc un text oarecare pt ca exemplul sa fie 
    functional ☺*/ 
      } 
      header('Content-Type: text/xml'); 
      echo'<?xml version="1.0">'; /*construim un document XML*/ 
     echo'<response>';
      $data=mktime(0,0,0,$_GET['month'],$_GET['day'],$_GET['year']); 
      echo getEvent($data); /*obtinem evenimentul asociat datei primite 
    si-l tiparim*/ 
     echo'</response>';?>
```
Exemplul 2: Actualizarea "live" a unei liste de mesaje folosind Ajax.

Într-o pagină web avem un tabel ce conține știri extrase dintr-o bază de date. Baza de date poate fi actualizată cu ştiri noi în timp ce utilizatorul vizitează pagina. Scopul exemplului este ca şi lista de ştiri "noi" să fie actualizată pe pagină fără ca utilizatorul să reîncarce pagina. Aplicația constă într-un script Javascript, un script php și o pagină HTML.

```
/*Scriptul js*/ 
var xmlHttp; 
xmlHttp=createXMLHttp(); /*vezi definitia acestei functii mai sus*/ 
  function xmlCall() 
\{ if (xmlHttp.readyState==4 || xmlHttp.readyState==0) 
        {/*deschid conexiune catre pagina php ce imi va construi 
rezultatul*/ 
              var 
connString="http://localhost/testAjax2/latestNews.php"; 
              xmlHttp.onreadystatechange=displayChange; 
              xmlHttp.open("GET",connString,true); 
              xmlHttp.send(null); 
 } 
        /*mai verific stiri noi peste 10 secunde; se poate seta 
acest timeout la orice valoare in functie de aplicatia pe care o 
scriem si de cat de des ni se pot actualiza datele*/ 
        setTimeout('xmlCall()',10000); 
  } 
  function displayChange() 
\{ /*tabelul cu date pe care trebuie sa-l completez*/
  var nodT=document.getElementById("t1"); 
  /*sterg randurile existente in tabel cu exceptia headerului*/ 
  while(nodT.rows.length>1) 
        nodT.deleteRow(nodT.rows.length-1); 
  if (xmlHttp.readyState==4) /*daca rezultatul cererii s-a primit 
complet*/ 
\{ if(xmlHttp.status==200) /*daca raspunsul cererii http 
a fost ok*/ 
\{ var response=xmlHttp.responseXML; 
 var 
newsList=response.getElementsByTagName("newsItem");
                    /*prelucrez fisierul xml primit ca rezultat si 
adaug inregistrarile in tabel*/ 
                   for (i=0:i<newslist.length;i++)\{ var noRows=nodT.rows.length; 
                          nodT.insertRow(noRows); 
                          var currentRow=nodT.rows[noRows]; 
                         var cell=currentRow.insertCell(0);
  cell.innerHTML=newsList[i].firstChild.nodeValue; 
                          cell=currentRow.insertCell(1); 
                          cell.innerHTML=new Date(); 
 } 
 }
```

```
 } 
       } 
     /*scriptul php – latestNews.php*/ 
    function make_seed() 
     {/*functie preluata de pe php.net [12]*/ 
       list($usec, $sec) = explode(' ', microtime());
       return (float) $sec + ((float) $usec * 100000); 
     } 
    function getNewsItems() 
     \frac{1}{x} generez un vector de stiri - in mod normal aceste stiri se iau
    din baza de date dar preluarea acestora din baza de date nu face 
    obiectul acestui document*/ 
       $newsArray=Array(); 
       $newsArray[0]['title']="Bulgaria-Romania 1-0"; 
       $newsArray[1]['title']="Scotia-Italia 1-2"; 
       srand(make_seed()); 
      $qoalsB=rand(1,5); $goalsA=rand(0,3); 
     /*generez si o stire care sa se schimbe de fiecare data pentru a fi 
    vizibile modificari in pagina*/ 
       $newsArray[2]['title']="Brazilia-Anglia ".$goalsB."-".$goalsA; 
       return $newsArray; 
     } 
      header('Content-Type: text/xml'); 
      echo'<?xml version="1.0"?>'; 
     echo'<response>';
      $news=getNewsItems(); 
      foreach ($news as $newsItem) 
       {/* construiesc un fisier xml rezultat*/ 
             echo '<newsItem>'.$newsItem['title'].'</newsItem>';
       } 
     echo'</response>';
      ?> 
În fişierul HTML voi adăuga următoarele linii: 
     <body onload="xmlCall();"> 
     <table id="t1" border="1"> 
      2+rs <td>Continut stire</td> 
              <td>Data aparitiei</td> 
      \langletr>
       </table> 
     <input type="button" onclick="xmlCall();" value="Refresh">
```
Prima linie specifică faptul că funcția se va apela la încărcarea paginii. În tabelul cu id-ul "t1" se vor adăuga datele primite de la server. Elementul input permite reîncărcarea tabelului la dorința utilizatorului prin apelarea funcției XmlCall (în cazul în care nu este mulțumit de intervalul de timp la care se face reîncărcarea). Pe acest principiu funcționează și noul Yahoo Mail Beta – e-mailurile se verifică la un interval stabilit de timp folosind AJAX sau la apăsarea butonului "Check Mail".

Aceste două exemple ilustrează puterea tehnologiei AJAX precum şi posibilitatea de a integra componente externe (YUI) cu AJAX.

#### Instrumente de dezvoltare

Instrumentele de dezvoltare sunt aceleaşi cu cele alese pentru dezvoltare web – Eclipse, Dreamweaver, Notepad, etc. Instrumentele ce mi se par însă esențiale pentru dezvoltarea unei aplicații ce folosește Javascript sunt debuggerele. Pentru că este un limbaj de scripting cu tipare dinamică și datorită diferențelor încă existente între browsere erorile se strecoară destul de uşor şi sunt relativ greu de detectat fără instrumentele potrivite. În timp ce IE are asociat Microsoft Script Debugger ce vă poate ajuta pentru detectarea erorilor ce apar sub IE, pentru Firefox trebuie să instalați Firebug [13]. În schimb, spre deosebire de Script Debugger, Firebug rulează în browser și pe lângă posibilitatea de debug (puteți seta breakpoints, watches, etc.) vă afişează în timpul rulării sau în timpul afişării unei pagini scriptului o serie de date importante cum ar fi structura DOM a paginii curente, arborele de elemente HTML, clasele CSS, erorile de sintaxa Javascript într-o consolă, precum şi conexiunile efectuate împreună cu timpul de încărcare.

Mai jos puteți vedea 2 capturi de ecran cu secțiunea de debugging și cu secțiunea în care se prezintă arborele DOM.

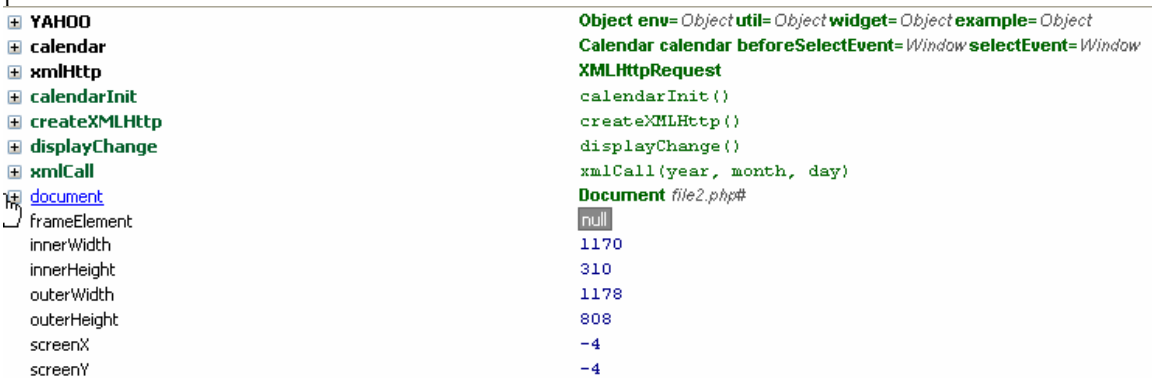

**Figure 1 Arborele DOM al unei pagini web a**ş**a cum este afi**ş**at în Firebug**

|                                                           |                                                       |                                 |                                               |                                                                                      | Inspect   ajaxTest.is $\tau$   mySelectHandler < batch < selectCell < doSelectCell < batch                                                             |  |                                                                    |  |       | $\triangleright$ 3 $\mathsf{P}$ 5 $\mathsf{G}$ |                                                                                                    | 回回        |
|-----------------------------------------------------------|-------------------------------------------------------|---------------------------------|-----------------------------------------------|--------------------------------------------------------------------------------------|----------------------------------------------------------------------------------------------------|--|--------------------------------------------------------------------|--|-------|------------------------------------------------|----------------------------------------------------------------------------------------------------|-----------|
| Console                                                   | <b>HTML</b>                                           | <b>CSS</b>                      | Script DOM Net                                |                                                                                      |                                                                                                    |  | Options *                                                          |  | Watch | <b>Breakpoints</b>                             |                                                                                                    | Options * |
| $\bullet$ $\circ$<br>$\triangleright$ 9<br>10<br>11<br>12 | var xmlHttp;<br>//initializam un vector cu evenimente | function calendarInit() {<br>Ŧ. | $var$ dates = $arg[0];$<br>var date=dates[0]; | var mySelectHandler = function(type,args,obj) {<br>xmlCall(date[0],date[1],date[2]); | calendar = new YAH00.widget.Calendar("calendar","container");<br>//functia care se apeleaza la selectarea de catre utilizator a unei date din calendar |  | $\blacksquare$ this<br>$\pm$ args<br>date<br>dates<br>$\equiv$ obi |  |       | New watch expression                           | <b>Calendar calendar</b><br>beforeSelectEvent=Window<br>selectEvent=Window<br>$[$ [[2007, 11, 17]]]<br>undefined<br>undefined<br><b>Calendar calendar</b><br>beforeSelectEvent=Window<br>selectEvent=Window<br>"select" |           |
| 13<br>14<br>$\blacksquare$                                |                                                       |                                 | calendar.render();                            |                                                                                      | calendar.selectEvent.subscribe(mySelectHandler, calendar, true);                                                                                       |  |                                                                    |  |       |                                                |                                                                                                    |           |
|                                                           |                                                       |                                 |                                               |                                                                                      |                                                                                                    |  |                                                                    |  |       |                                                |                                                                                                    |           |

**Figure 2 Fereastra de debugging pentru scripturi Javascript** 

# Concluzii

Javascript reprezintă un limbaj matur pentru dezvoltarea aplicațiilor web dinamice. Avantajele folosirii Javascript în paginile unui site web sunt: un plus de interactivitate cu utilizatorul, posibilitatea de a actualiza informațiile de pe pagină în timp real fără a o reîncărca (folosind Ajax). Printre dezavantajele folosirii Javascript s-ar putea număra: posibilă comportare neaşteptată în unele browsere, probleme cu motoarele de căutare care nu indexează întotdeauna paginile generate folosind Ajax.

În general este bine să folosim Javascript având grijă:

- · să testăm paginile în cele mai importante browsere de pe piață și să informăm utilizatorul în cazul în care aplicația pe care am dezvoltat-o nu este compatibilă cu browserul lor
- să nu actualizăm folosind Javascript și Ajax zonele de conținut ale site-ului ce dorim să fie indexate de motoarele de căutare

### Bibliografie

- 1. http://developer.mozilla.org/en/docs/Core\_JavaScript\_1.5\_Reference
- 2. http://www.w3.org/TR/2000/WD-DOM-Level-1-20000929/
- 3. http://developer.mozilla.org/en/docs/DOM:document
- 4. http://www.w3schools.com/htmldom/dom\_obj\_event.asp
- 5. http://developer.yahoo.com/yui/
- 6. http://developer.yahoo.com/yui/animation/
- 7. http://developer.yahoo.com/yui/calendar/
- 8. http://www.w3.org/TR/XMLHttpRequest/
- 9. http://www.w3schools.com/ajax/ajax\_browsers.asp

10. C. Darie, B. Brînzărea, Filip Cherecheș-Tosa, M. Bucică – "AJAX and PHP: Building Responsive Web Applications". Packt Publishing 2006

- 11. http://developer.mozilla.org/en/docs/XMLHttpRequest
- 12. http://www.php.net/manual/en/function.srand.php
- 13. http://www.getfirebug.com/